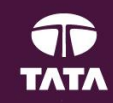

# **Bharat Bill Payment System(BBPS)**

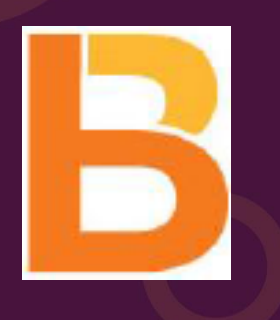

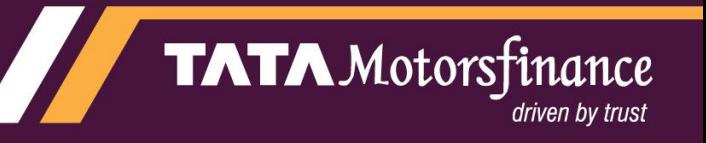

#### **Bharat Bill Payment System Functionality**

**Bharat Bill Payment System (BBPS) is a Reserve Bank of India(RBI) conceptualized integrated bill payment system In India. BBPS facilitates "***Any Time Anywhere Bill Payment" which* **offers integrated, accessible bill payment services to customers through digital and offline platforms enabling multiple payment modes across geographies. This facility provides instant confirmation of payment with certainty, reliability and safety of transactions.** 

**BANK** 

**It offers EMI loan payment service to our customers through network of agents/retail shops/bank-branches and digital channels like internet banking of banks, Mobile app of banks etc. allowing multiple payment modes like Card, UPI, Wallet, Cash.** 

**BBPS will be the "***One Stop destination for loan payment across India***".**

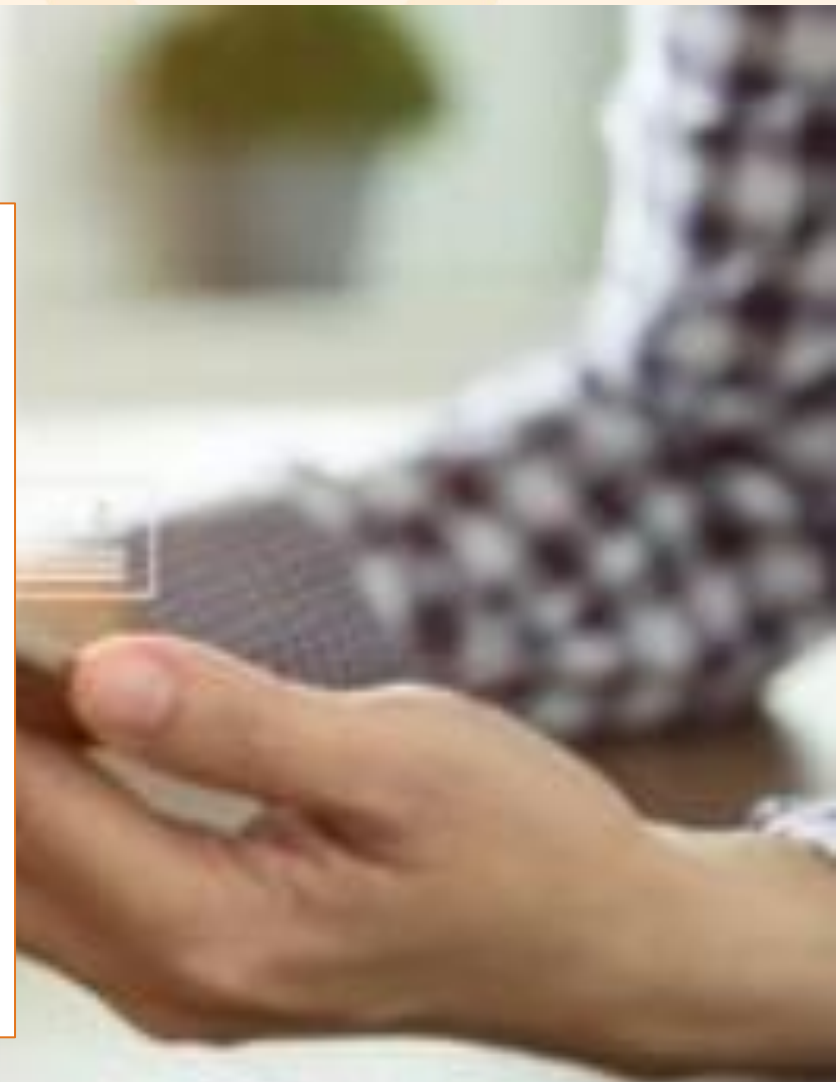

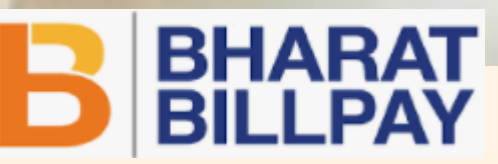

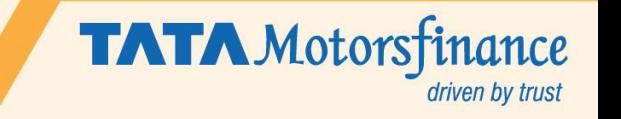

TATA

#### **Bharat Bill Payment System (BBPS) Flow**

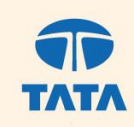

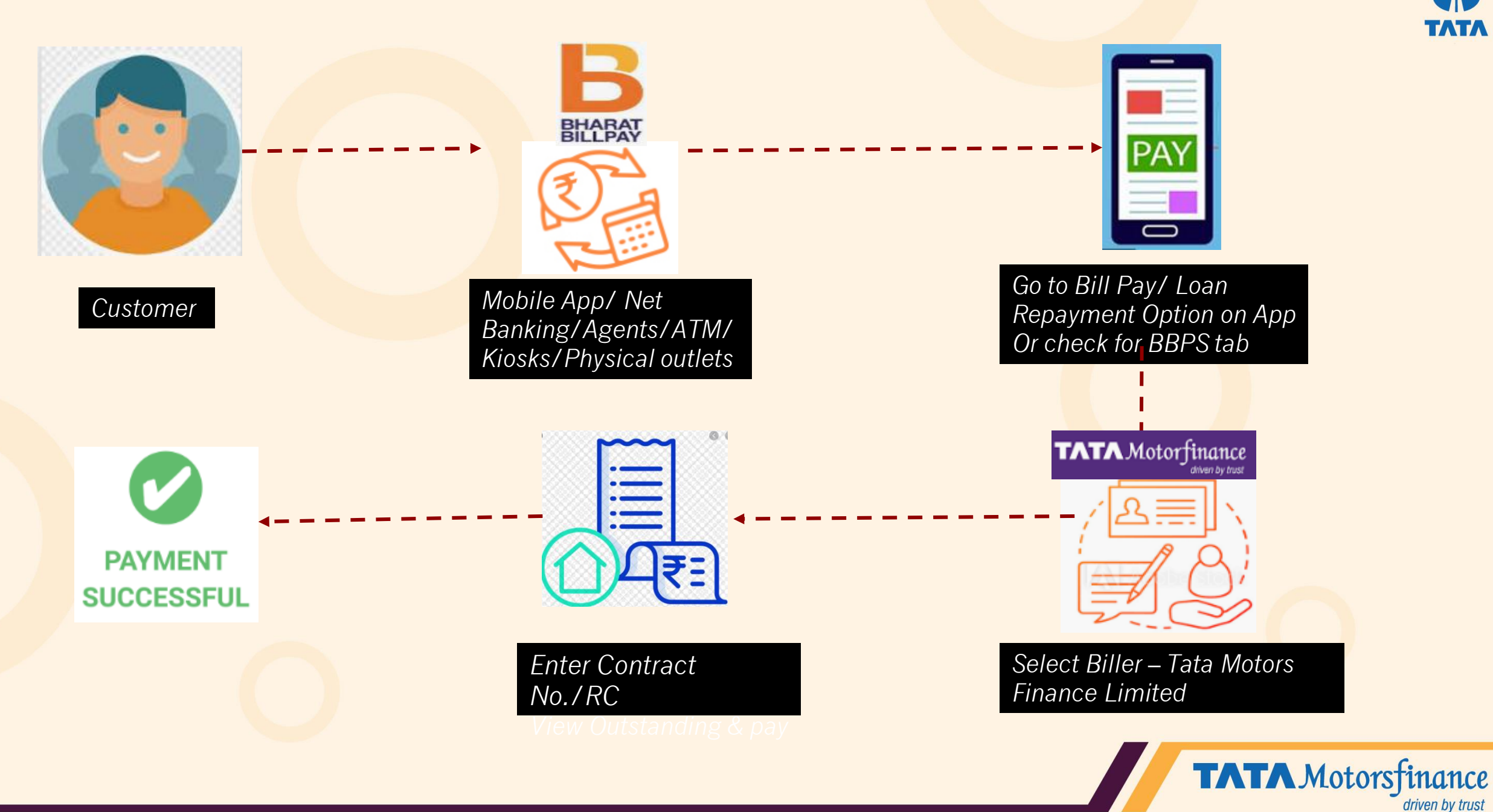

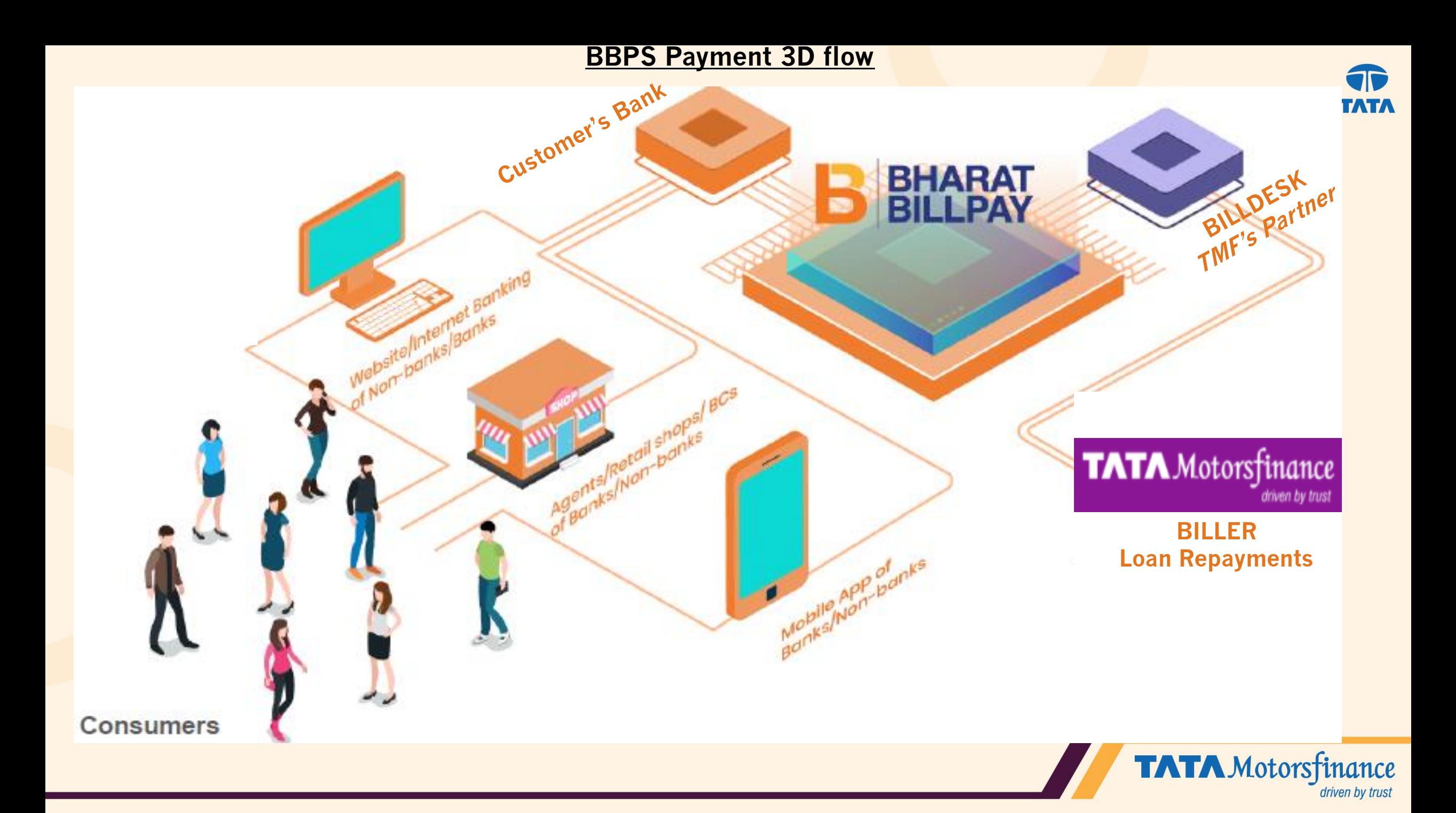

### Here's How You Can Pay Your Bill with Bharat Bill Pay

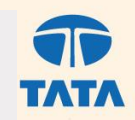

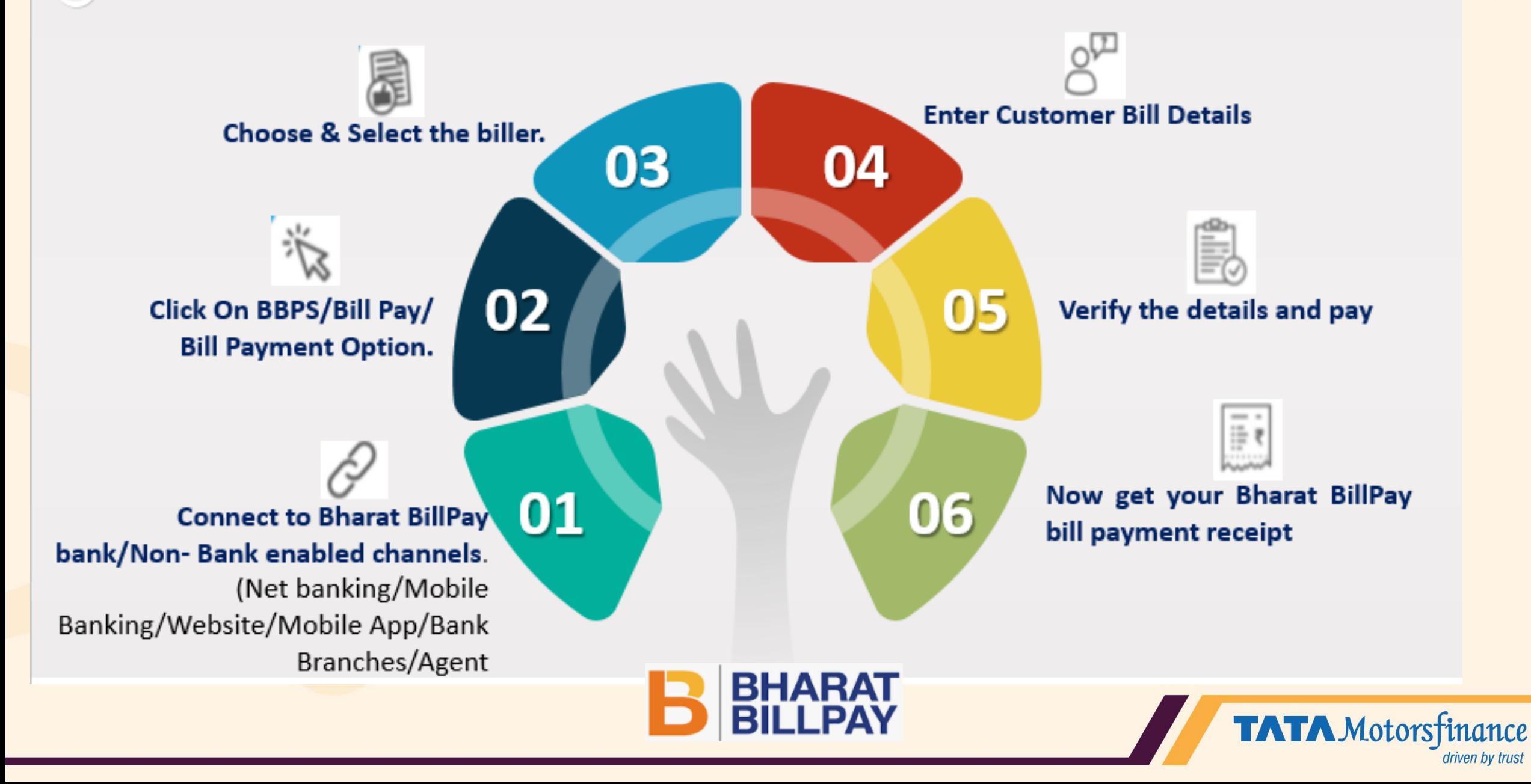

## **Channels that form the Bharat BillPay Ecosystem**

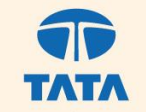

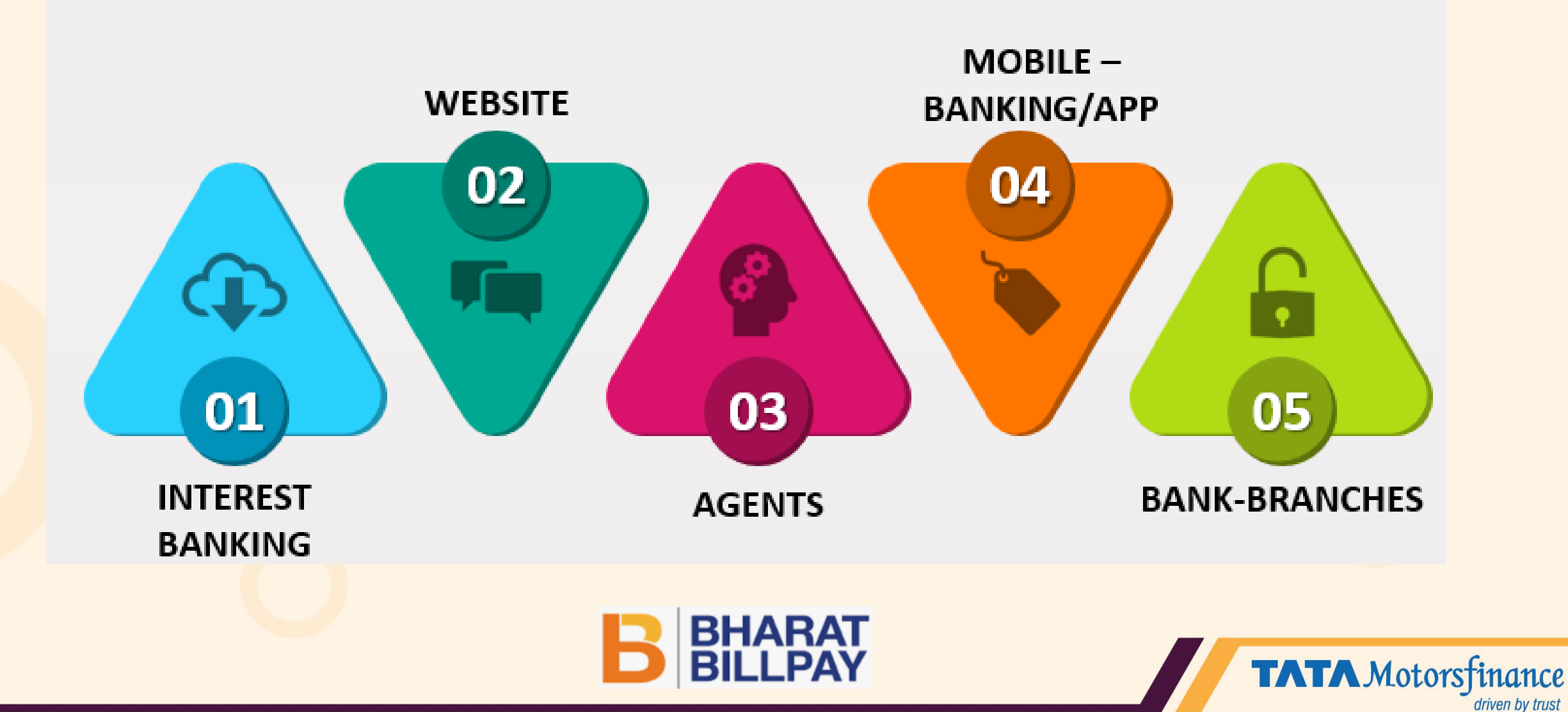

**BBPS Payment Options**

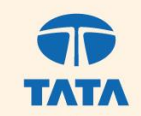

driven by trust

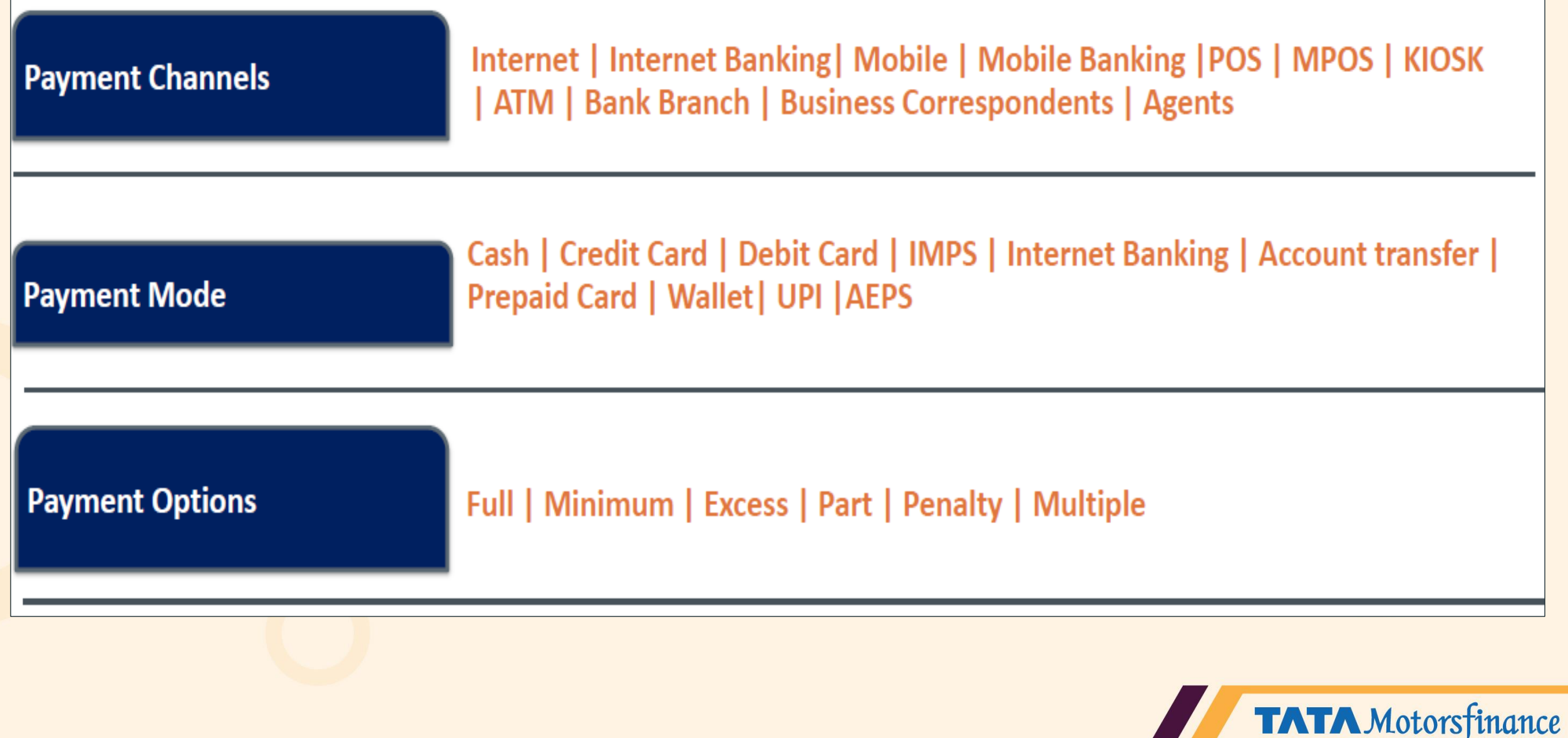

## **Salient Features**

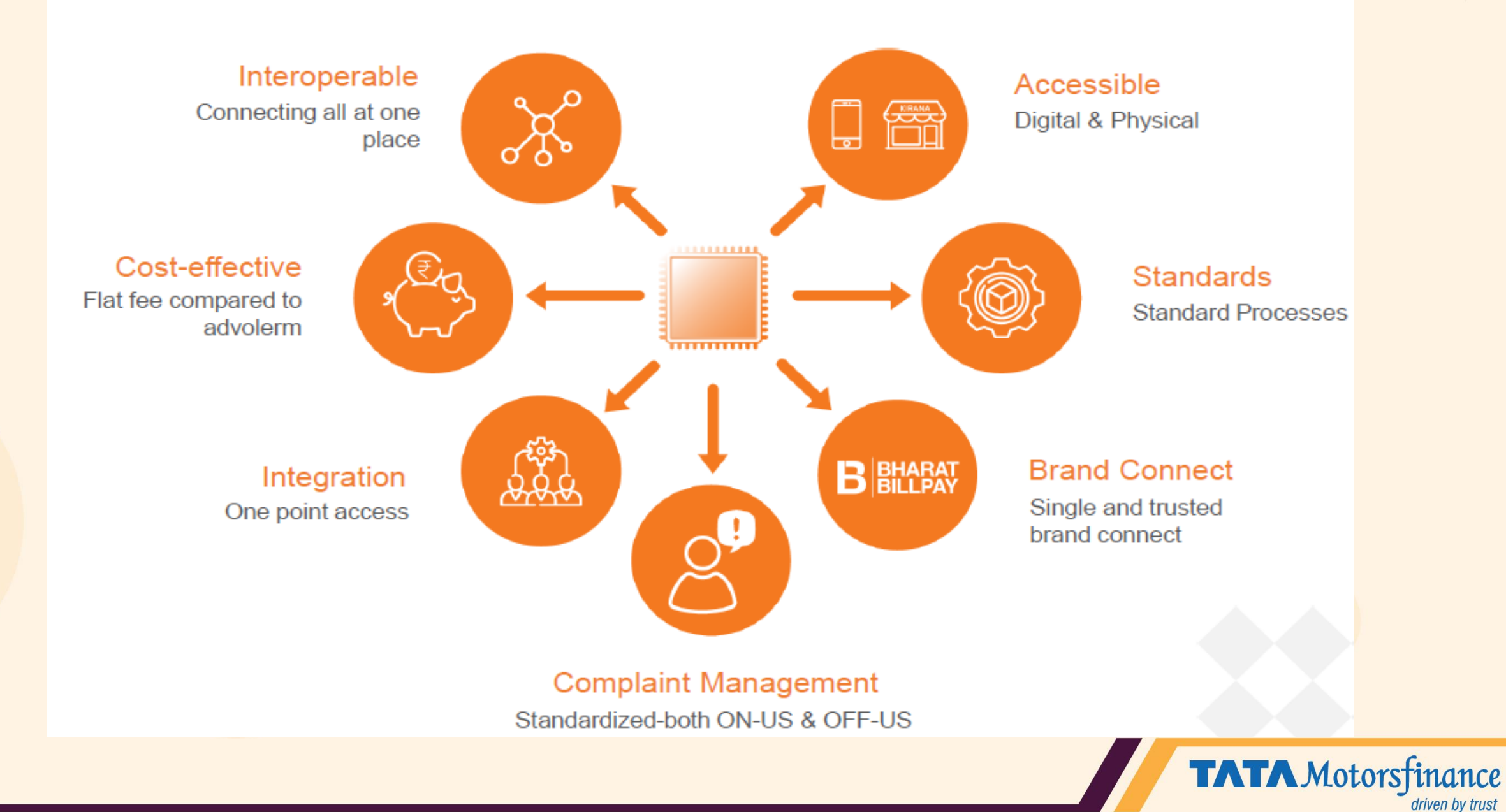

### **BBPS Steps**

- Customer can simply access BBPS service on any internet banking or app of your respective bank or visit a bank or branch or retail shop.
- Select category -Bill payments/Loan repayment or BBPS Tab
- Select Biller as Tata Motors Finance Limited. Biller name is same for TMFL & TMFSL
- 

1

- 
- Enter Loan account details Contract No./ RC No.<br>• TMF validates the details and fetches the transaction amount

- 
- Customer can input the amount and authorize his payment and customer's amount will be debited.
- Tata Motors Finance Limited will receive the monies successfully

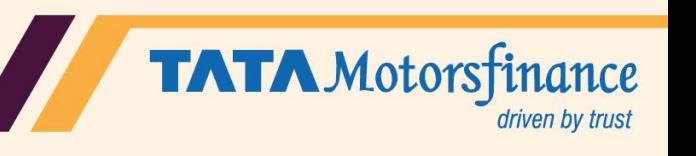

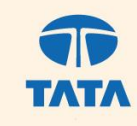

#### **Benefits**

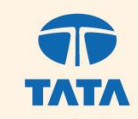

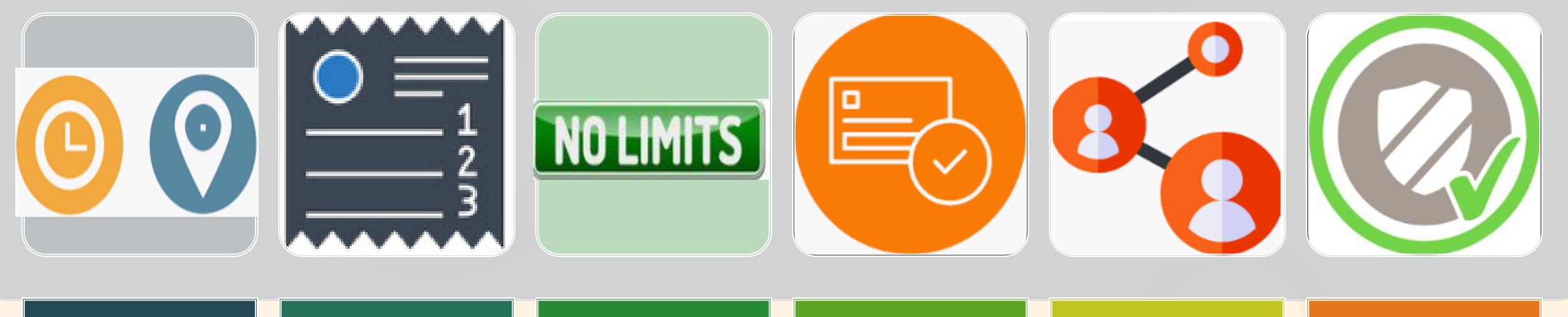

Simple to Pay 24\*7 Anytime & Anywhere Digitally or Physically – Internet, Mobile, Physical **Outlets** 

Customer Receipt Receipt Receipt Receipt Receipt Receipt Receipt Receipt Receipt Receipt Receipt Receipt Receip<br>Receipt Receipt Receipt Receipt Receipt Receipt Receipt Receipt Receipt Receipt Receipt Receipt Receipt Receip **R** channels Convenience, Time Saving, Uniform experience and flexibility of payment

No Upper Limit on value\*

**Pay**ment down the Successive of transaction \*Net banking limit will be applicable

**Transparent** pricing with instant payment confirmation

**Connects** banks and depositor instantly. Faster settlements

Safe & Reliable service with high degree of trust and security

**TATA** Motorsfinance driven by trust

#### **Bharat BillPay Enabled Banks and Non Banks**

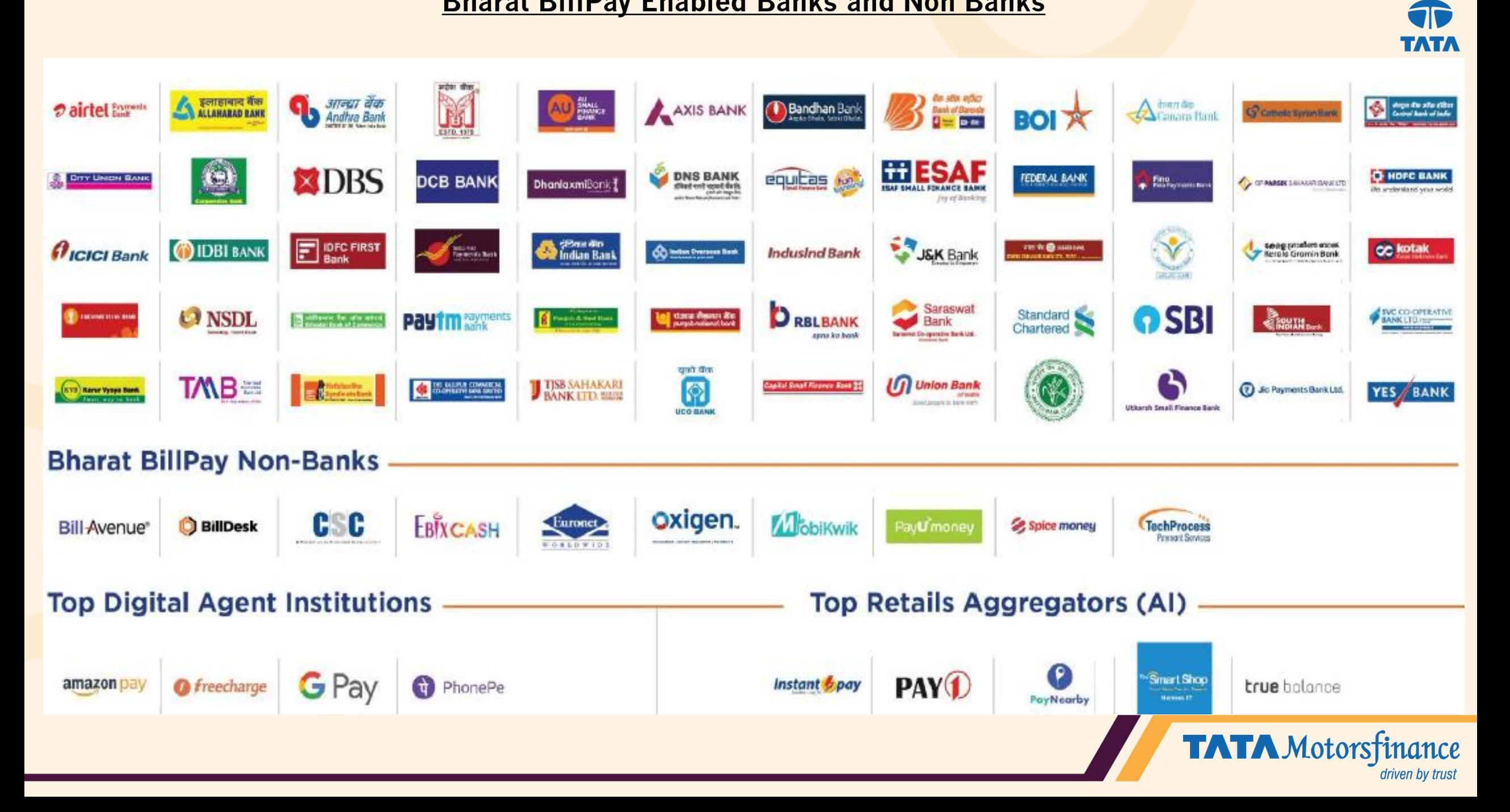

#### **BBPS FAQ's**

#### ➢ **What is BBPS?**

Bharat Bill Payments System (BBPS) is an integrated online platform which is being developed by the National Payments Corporation of India for all kinds of bill payments. The platform provides an interoperable service through a digital and network of agents i.e. bank internet banking, mobile banking and retail shops for consumer to do a bill payment, at one place, Anytime anywhere

#### ➢ **What are benefits of using BBPS?**

The biggest advantage is that the bill can be paid anywhere and anytime. Transaction can be done on any customer facing channel be it Electronic (like Internet, Mobile, Kiosk ATMs etc.) Or Physical outlets like branches, retail across the country via Cash, Card , IMPS etc.

#### ➢ **How can I make the payment for my bill using BBPS?**

1. Connect to any Internet banking/App of your respective bank or Visit bank/branch or retail shop 2. Click on Bill payment or BBPS Tab 3. Choose the category of biller and Enter the bill details 4. Initiate a payment and get instant confirmation

➢ **Is there any charges for making payment using BBPS digitally?**  Currently no charges are being levied for electronic transactions.

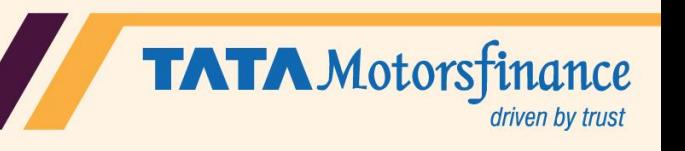

#### **BBPS FAQ's**

#### ➢ **What are the timings for BBPS transactions?**

BBPS services are available 24 hours of the day, all days of the week, throughout the year including all public holidays.

#### ➢ **What is the settlement time-period in BBPS?**

The settlement happens at T+1, for bill payment through BBPS.

### ➢ **How to find the nearby Bill Pay outlet for Cash deposit?**

Go to bharatbillpay site [\(https://www.bharatbillpay.com](https://www.bharatbillpay.com/)) Click on Find nearest bill pay Outlet on top right Enter Pincode *Refer screenshot on page 17*

#### ➢ **How long will it take for the payment confirmation?**

Payment confirmation shall be received on registered mobile upon successful completion of the transaction instantaneously. An SMS would also be triggered by the bank/non-bank

For more details refer: <https://www.bharatbillpay.com/library> [https://www.bharatbillpay.com/biller](https://ind01.safelinks.protection.outlook.com/?url=https://www.bharatbillpay.com/biller&data=04|01|Nayak.Sujir@tmf.co.in|6a62ce75c039473a41ac08d8f3ae80d7|2a5b2fde901145f9b35cd29808c3b59e|0|0|637527279170984336|Unknown|TWFpbGZsb3d8eyJWIjoiMC4wLjAwMDAiLCJQIjoiV2luMzIiLCJBTiI6Ik1haWwiLCJXVCI6Mn0%3D|1000&sdata=KzD17AR7wO5ikCOfb9xAIuxJq0cB51oZ%2B4q5ykjEThI%3D&reserved=0)

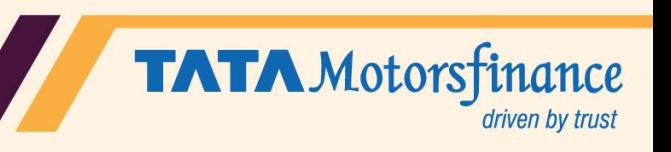

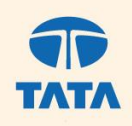

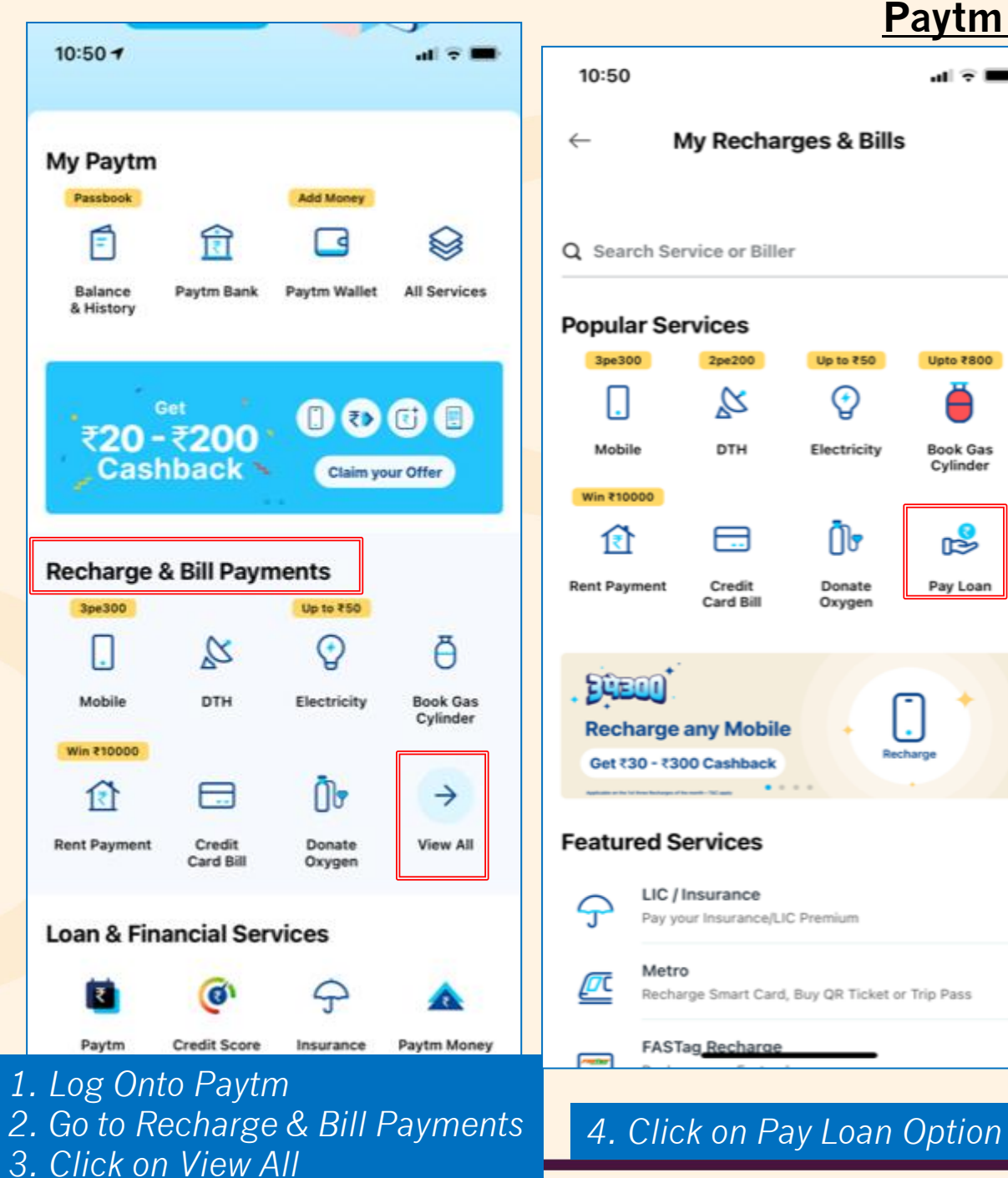

#### **Paytm Example**

 $\leftarrow$ 

 $Q$  Tata moto

My Recharges & Bills

Q Search Service or Biller

#### **Popular Services**

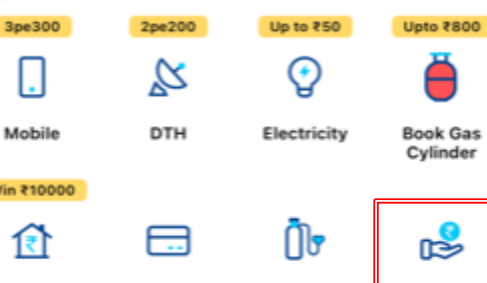

Donate

Oxygen

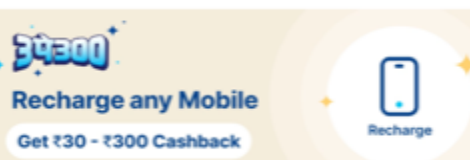

Credit

Card Bill

#### **Featured Services** LIC / Insurance

Metro Recharge Smart Card, Buy QR Ticket or Trip Pass

#### *5. Select Tata Motors*   $\widehat{\mathbf{T}}_{\mathbf{A}\mathbf{T}\mathbf{A}}$ Order Details ~ **TATA MOTORS FINANCE** *Finance in Lender* **Tata Motors**  $\odot$ **Finance Limited B** BHARAT  $\leftarrow$ Pay Your Loan EMI **Check Balance** Select your Lender Tata Motors Finance Limited RC Number/Contract Number 5003916019 **Consumer Details** Name Saddam Hussain J Debit Card Amount ₹415.36 **BHIM UPI Proceed to Pay** Help

**Select your Lender** 

*6. Enter Contract No. or RC No.*

*& View Outstanding and pay.*

Steps to pay your Loan EMI using Paytm App

TATA  $\leftarrow$ Select options to pay  $\bar{5}10$ **Kotak Mahindra Bank** A/c No.  $\cdots$  1533  $L = 7$ Pay ₹10 *7. Enter Amount(Min 10 rs) 8. Select Mode of Payment 9. Successful confirmation will be received on payment. Invoice will also be generated.***V** Norton *PCI-DSS* • PayTM · RuPay» MasterCard. Verified by **TATA** Motorsfinance

driven by trust

al ⊽ III

Pay Loan

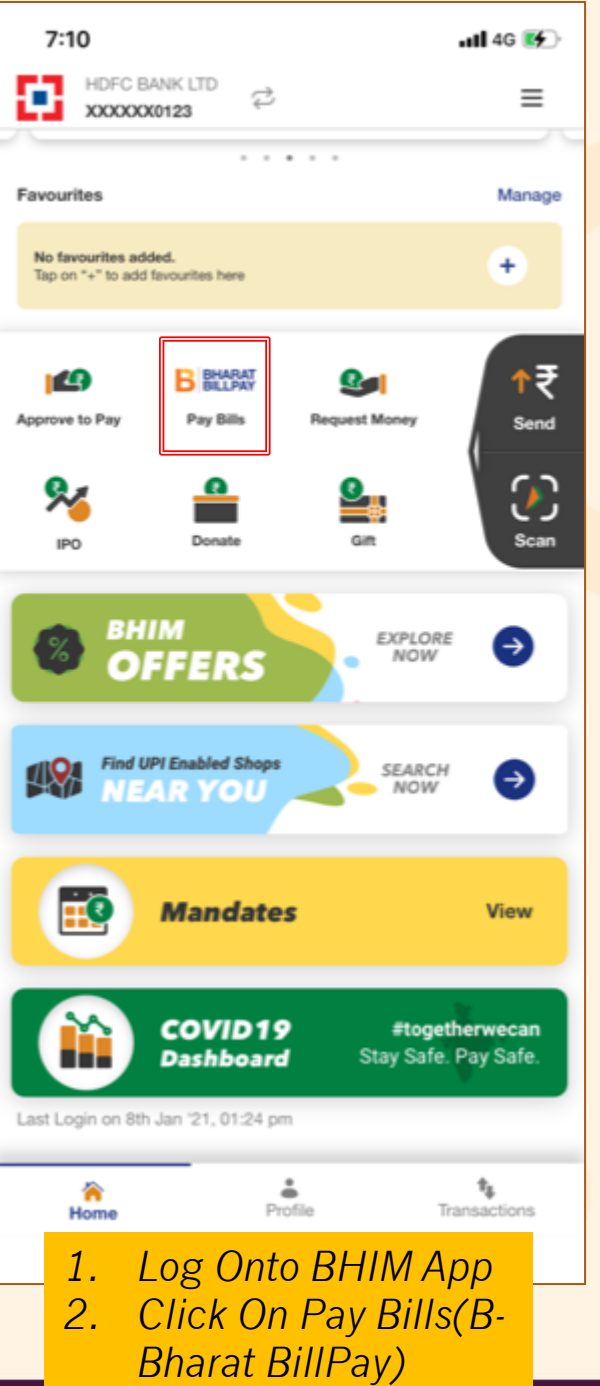

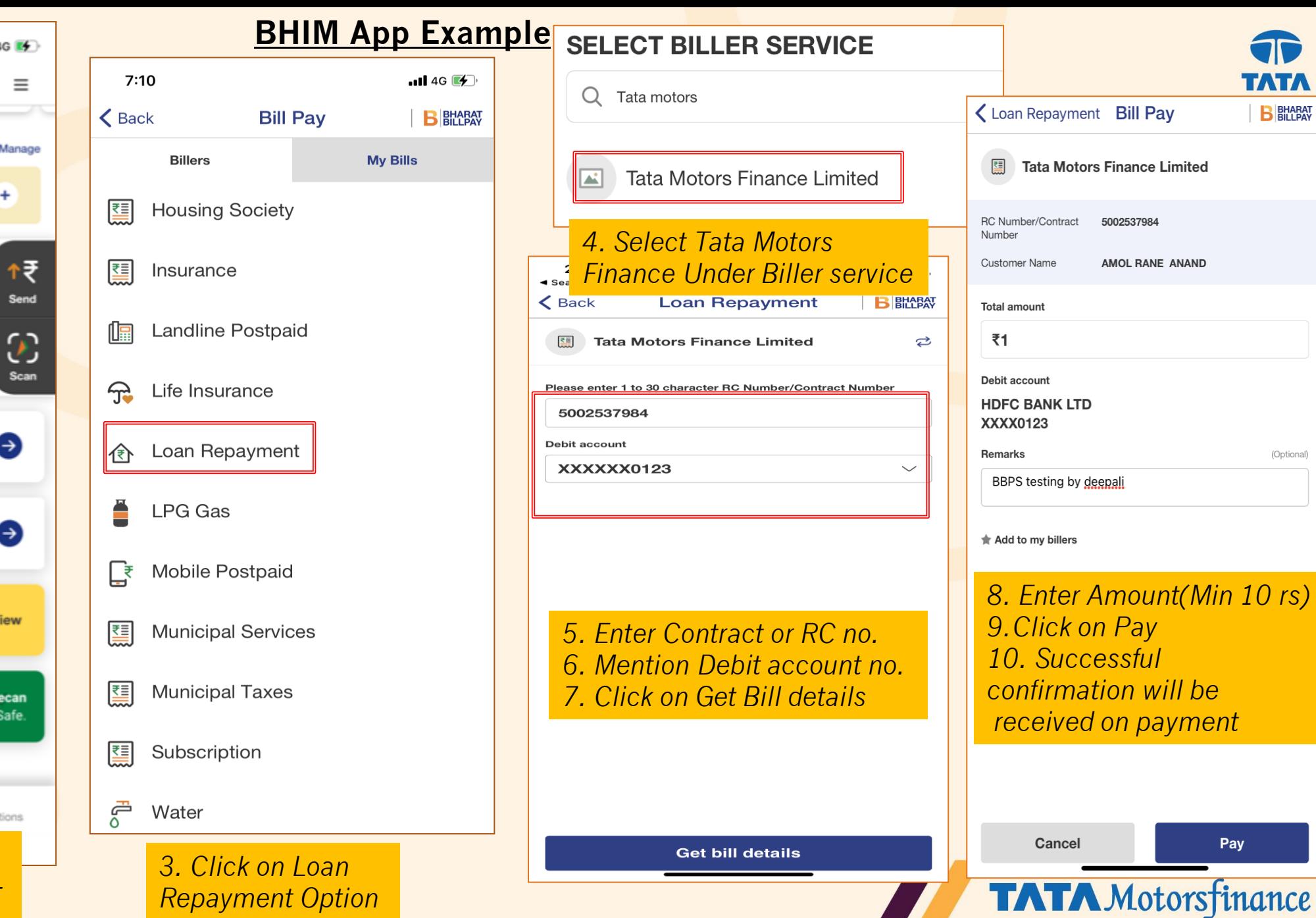

**TATA** 

**B**BHARAT

(Optional)

Pay

driven by trust

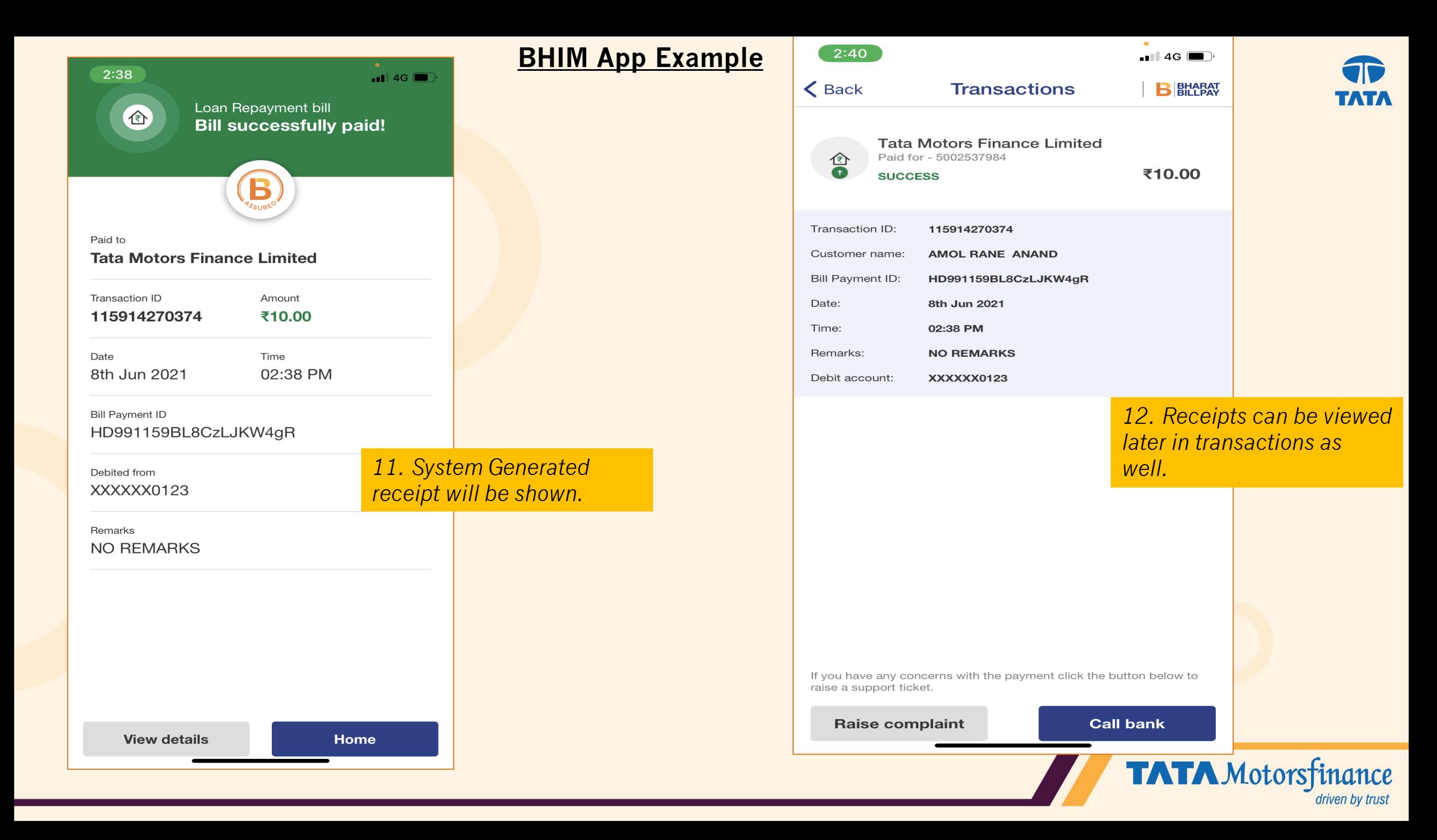

**Find nearest bill pay outlet to deposit cash** TATA C haratbillpay.com/customer#find-nearest Q ☆ **RR** Tata Motors Fla TMF Mail in Turbo Pre Prod in Microsoft Forms in Turbo Production 27 CRM UAT m Mantis New @ LOS Production  $\dot{\phi}$  Freepik-icons  $\triangleright$   $\Box$ **G** Google  $\mathbf{D}$ EQ. Bill Pay  $\mathbb{Q}^{\mathbb{N}}$  Get in touch  $\mathbb{Q}$  Find nearest bill pay outlet **1. Log Onto www.bharatbillpay.com** Anytime, anywhere **2. Click on Find**  bill payment **nearest bill pay outlet** Find nearest Bharat BillPay outlet **Register Queries 3. Enter Pin code**  400077 **and click on Find**

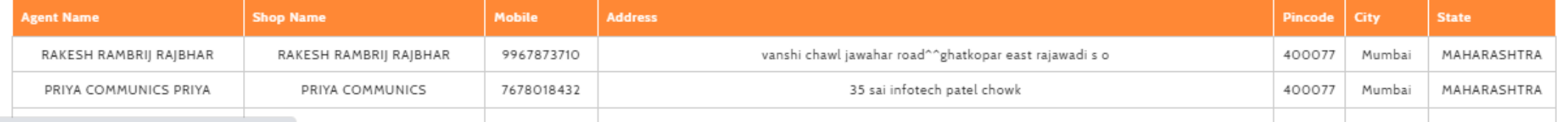

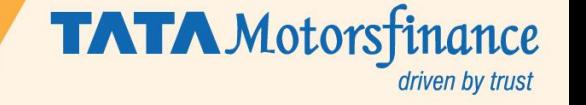

### **Thank You** ONE FOR ALL AND ALL FOR ONE

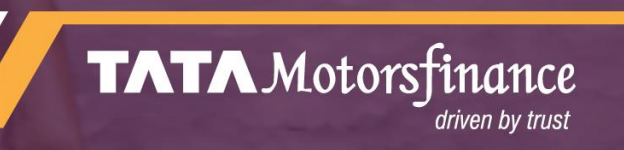